# **オンライン試験 詳細**

日本通信紙株式会社

# **Step1:個人情報の登録**

**リンク先のページで「初めての方(新規登録)」をクリックし、次に進みます。 (**<https://cbt.e-ntk.co.jp/examinations/243>**)**

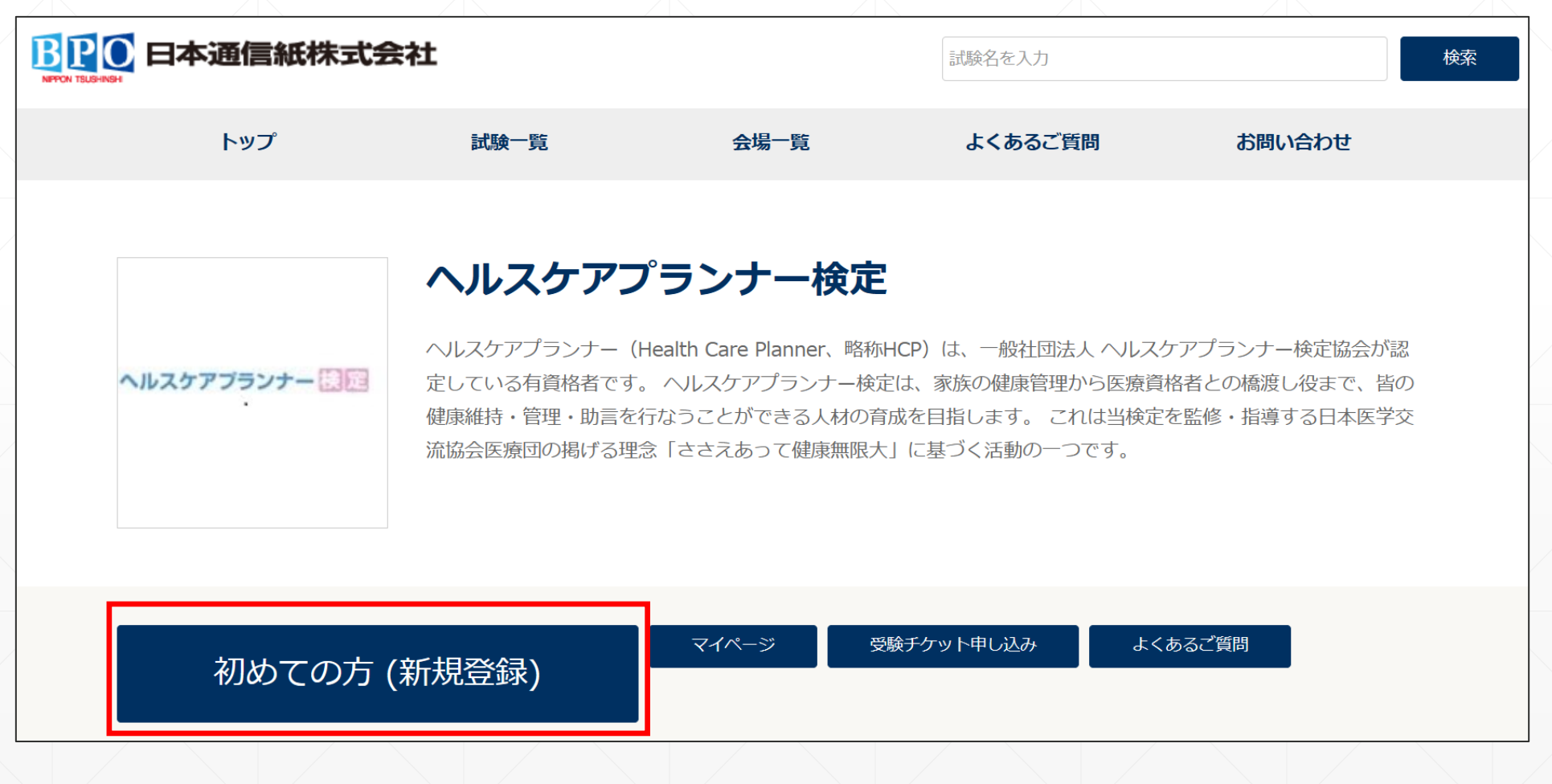

「同意する」をクリックして次に進みます。

#### 個人情報の取り扱いに関して

1. 当社では、登録いただいた個人情報を以下の目的に利用します。

認定資格試験サービスを実施するにあたり、受験登録、受験予約、受験費用の徴収、受験者からの問合せ応対、本人確認、新しい 試験などの情報提供、試験の実施、試験結果の処理、認定証の作成、認定証の発送などの業務を遂行する目的で、個人情報を 利用 いたします。

受験された試験スポンサーに対して、受験結果やアンケート結果は試験の採点、認定証・認定カードの発行、資格更新の案内など の目的で、個人情報を送信します。

試験スポンサーではこれらの情報を認定資格の交付・管理などの目的において独自のデータベースにて管理することがあります。

個人を特定できないように集計したテスト解答、アンケート結果などの統計情報は、試験スポンサーやJJSATC (JJSテストセンタ ー)に転送することがあります。

これらの情報は試験問題およびサービスの品質向上、開発、改良を目的として使用することがあります。

2. 当社では、取得した個人情報は上記目的の範囲内でのみ利用し、本人の許可なく第3者に提供することはありません。

3. 個人情報の登録については、あくまでも任意となりますが、ご登録いただけない場合には受験予約等の手順が実施できません ので、ご承知願います。

4. 当社では、個人情報の取扱いを委託する場合には、これら委託先を厳正に調査・選定し、適正な取扱いを確実にするために、適 切な監督を行います。

5. ご登録いただいた個人情報について、その利用目的の通知および開示、訂正、削除、消去もしくは利用停止を求められたとき は、本人確認の上対応させていただきます。お問い合わせ方法は、「關示対象個人情報の周知及び開示等の請求について」をご覧 ください。

また開示等請求および個人情報に関するお問い合わせは以下の窓口でも受付けております。

お問い合わせ窓口

株式会社○○ 電話 : TEL: 0000-0000 営業時間: 9:00~18:00 (土日祝祭日、年末年始休暇除く) 住所: 〒000-0000 0000  $\triangle \triangle \triangle \triangle$ E-mail: 00@00

個人情報保護管理者 oo

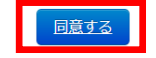

Copyright @ NIPPON TSUSHINSHI CO., LTD. All rights reserved.

お問い合わせ

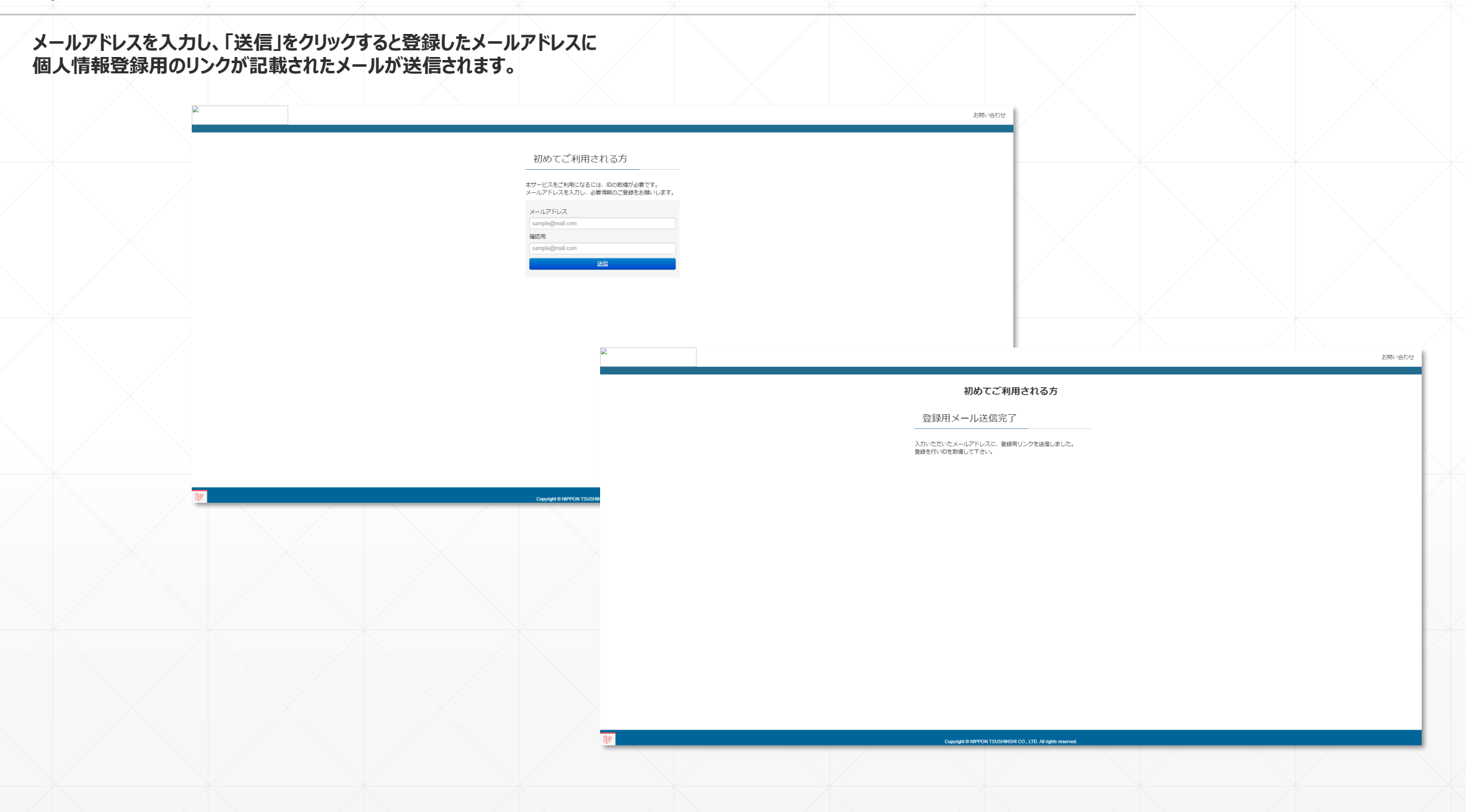

## メールに記載されているリンクをクリックし、個人情報登録ページに進みます。

### 新規登録のお知らせ

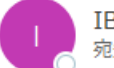

IBT申し込みシステムST <st@ibt.jjsdevelop.work> 宛先 0

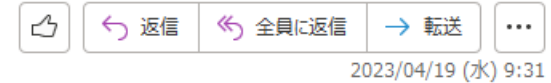

メールアドレス登録完了のお知らせ

受験申込システムをご利用いただきありがとうございます。

メールアドレスの登録が完了いたしました。 以下の URLより、受験申込の手続きを進めてください。

https://ibt.jjsdevelop.work/personal/apply/check? test-carving-param=2&crypt=eyUpdil6InFqT2dNZnRsTjBPNkp3UFN5NzItRGc9PSIsInZhbHVIIjpieUFFY1INenFHZ0tZMUpaVksxVHdmbFJGalNQbGtoY3NTMIVuWFR0NG9Idz0iLC

なお、このメールアドレスは送信専用となっております。 返信はできませんのでご了承ください。

#### 【お問合せ先】

○○企業 TEL 000-000-000 MAIL 000@000.com (土・日・祝日を除く10:00~12:00、及び 14:00~17:00) **個人情報の入力を行います。**

**入力完了後に「確認」をクリックすると登録情報の確認画面に進み、「登録」をクリックすると登録完了です。**

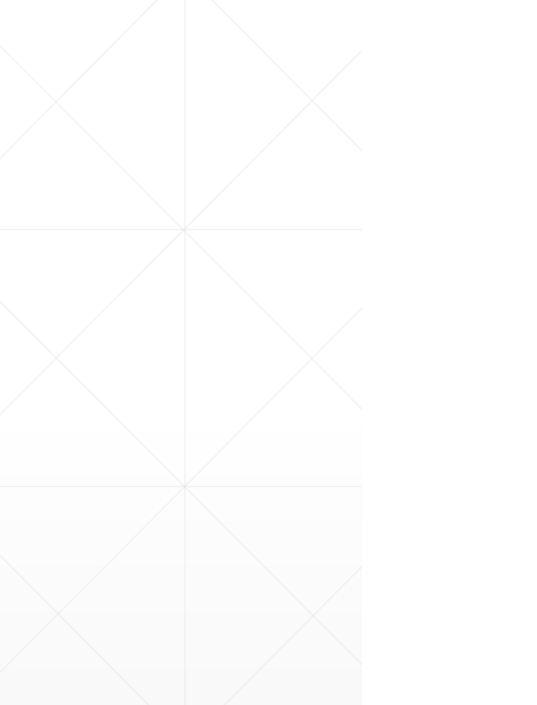

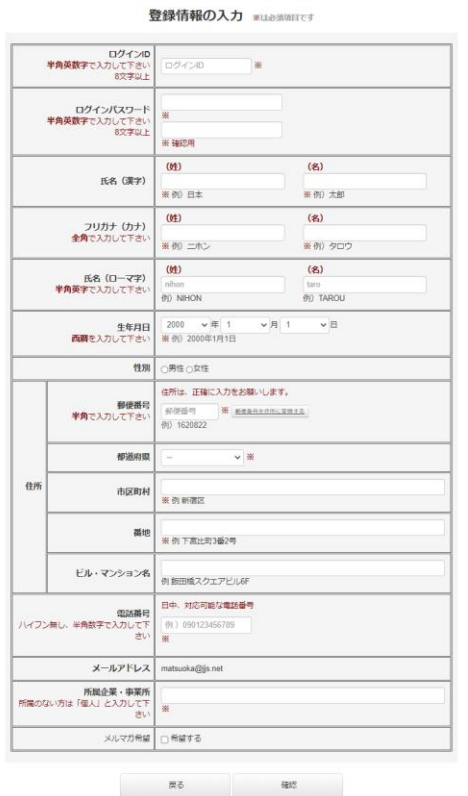

## お問い合わせ

#### 登録情報の確認 ※は必須項目です

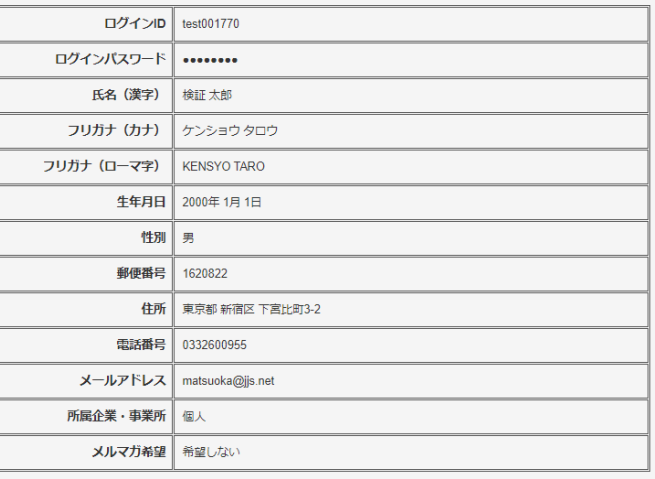

## 個人情報の登録が完了すると登録したメールアドレス宛に登録完了メールが送信されます。 記載のリンクをクリックし、マイページのログイン画面に進みます。

## ID登録完了のお知らせ

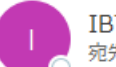

IBT申し込みシステムST <st@ibt.jjsdevelop.work> 宛先 O matsuoka@jjs.net

検証 太郎様

IDご登録ありがとうございます。

登録完了いたしましたのでご連絡いたします。 https://ibt.jjsdevelop.work/personal/login?test\_carving.param=2 にアクセスし、ID·パスワードを入力しログインしてください。

JJS-ID : test001770 バスワード:test123456

このID·バスワードは、受験·試験予約·登録情報の変更の際必要になります。 ID·バスワードを控え、保存して下さい。

なお、このメールアドレスは送信専用となっております。 返信は出来ませんのでご了承ください。

#### 【お問合せ先】

○○企業

TEL 000-000-000 MAIL 000@000.com (土・日・祝日を除く10:00~12:00、及び 14:00~17:00)

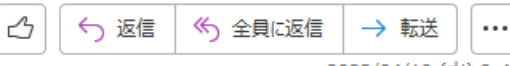

2023/04/19 (水) 9:42

**個人情報登録完了メールのID、PASSを入力。 「ログイン」をクリックするとマイページに進みます。**

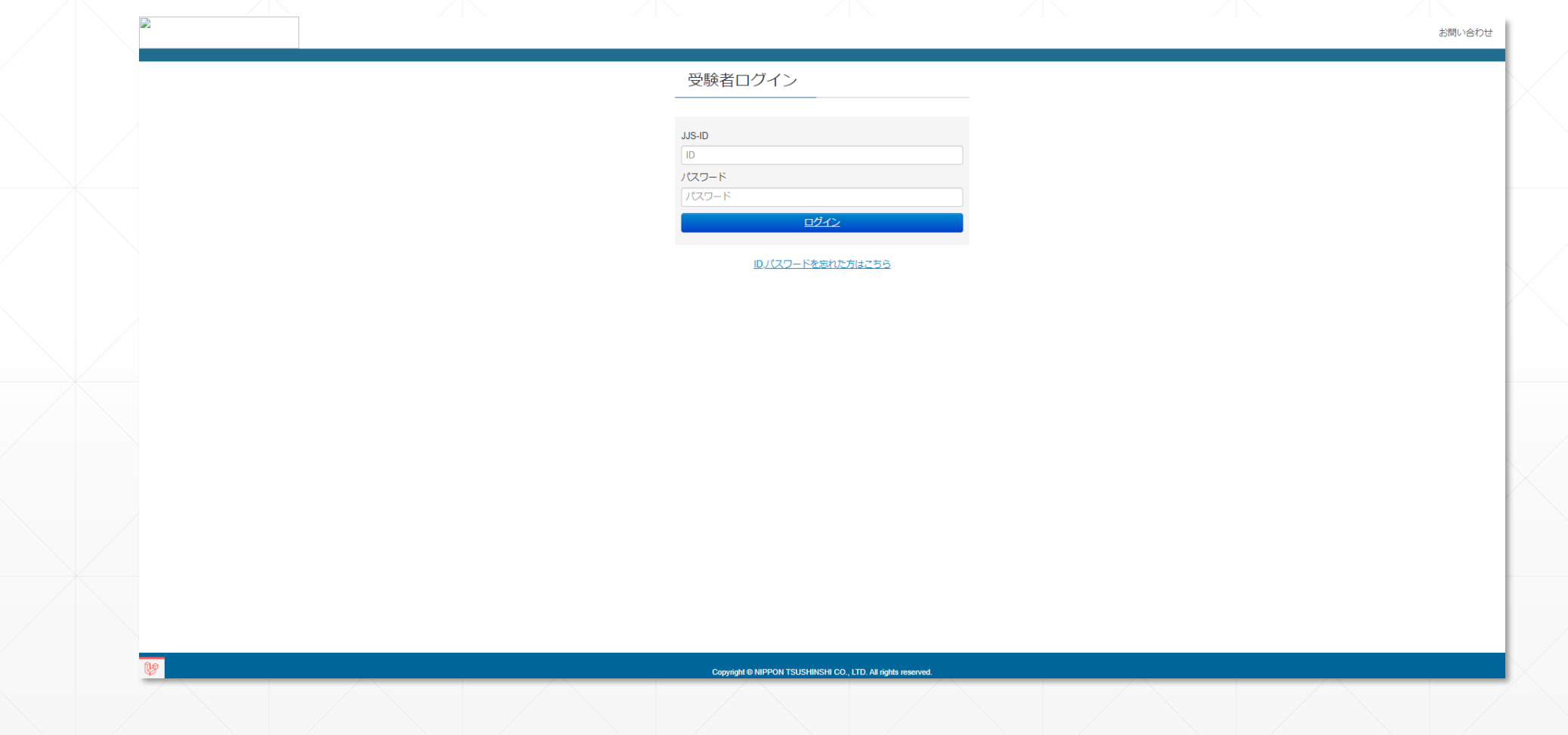

**「検定申し込み」をクリックし、科目選択、受験料決済に進みます。**

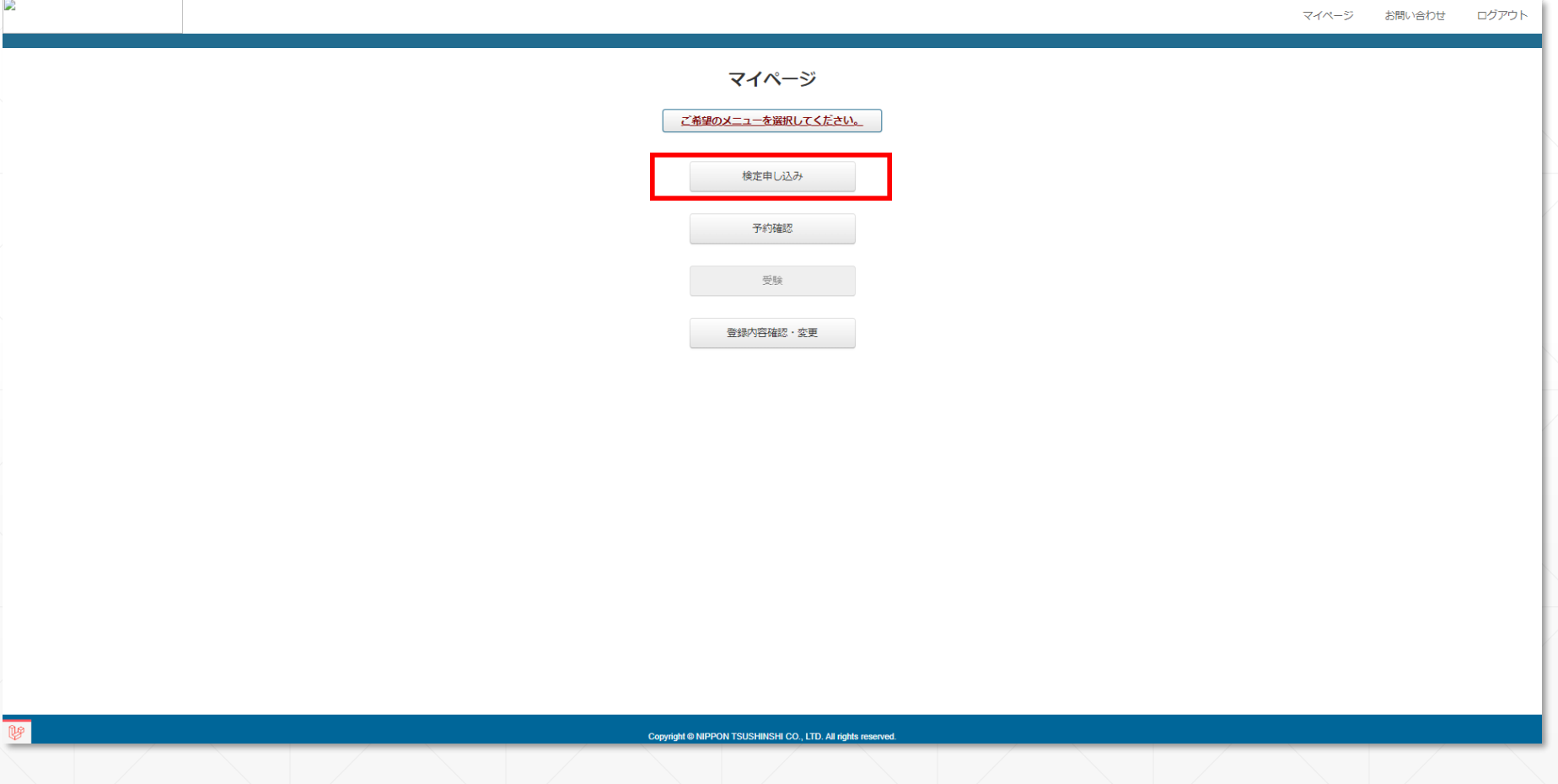

# **Step2:マイページ(受験予約)**

**プルダウンから受験予定の科目を選択し、注意事項欄にある「注意事項を確認して次へ」をクリック。 決済方法選択画面に進みます。**

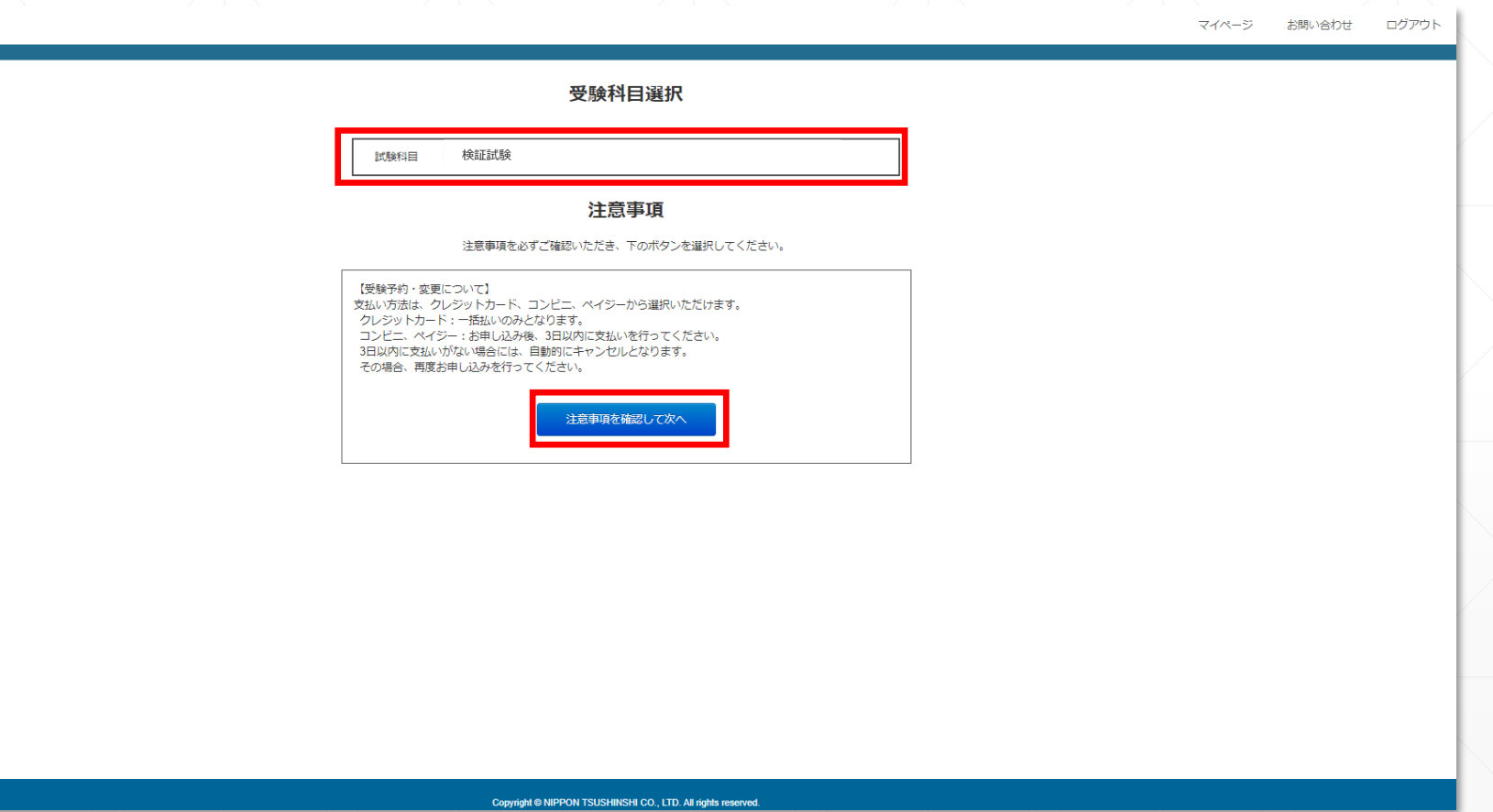

**「e受験チケット」「クレジットカード・コンビニ・ペイジー」のどちらかの支払方法を選択し、決済確認画面に進みます。**

マイページ お問い合わせ ログアウト

支払い方法:選択

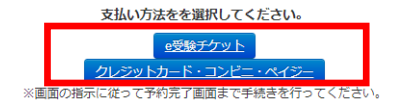

Copyright @ NIPPON TSUSHINSHI CO., LTD. All rights reserved.

## **表示されている内容に間違いがなければ「決済実行」をクリックし、決済サイトへ進みます。 表示されている内容に間違いがあった場合は、「マイページへ戻る」をクリックし、最初から申込しなおす必要があります。**

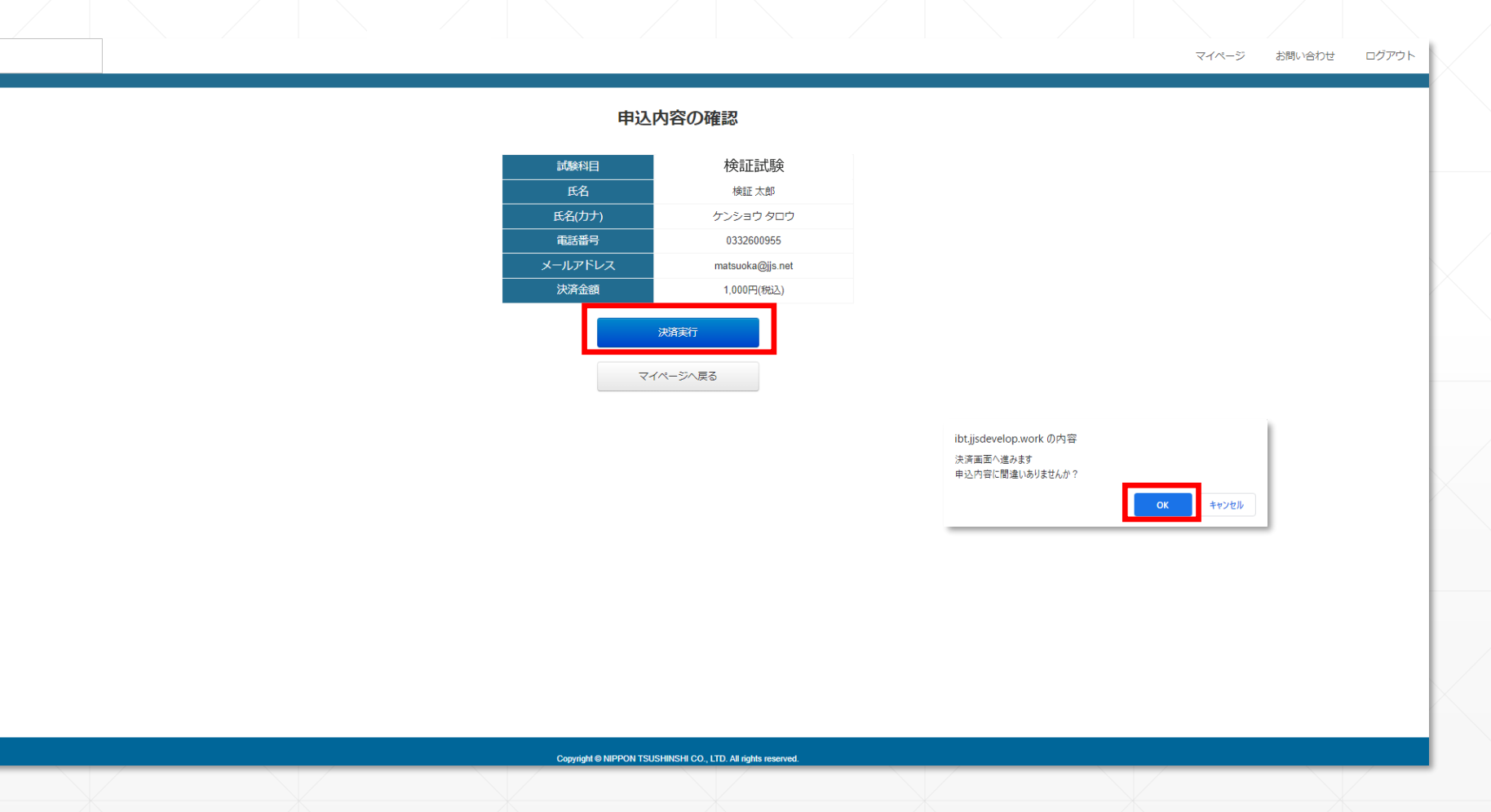

**決済方法選択画面にてクレジットカード、コンビニ決済、ペイジー決済を選択。 「決済に進む」をクリック、必要情報を入力し決済手続き完了してください。**

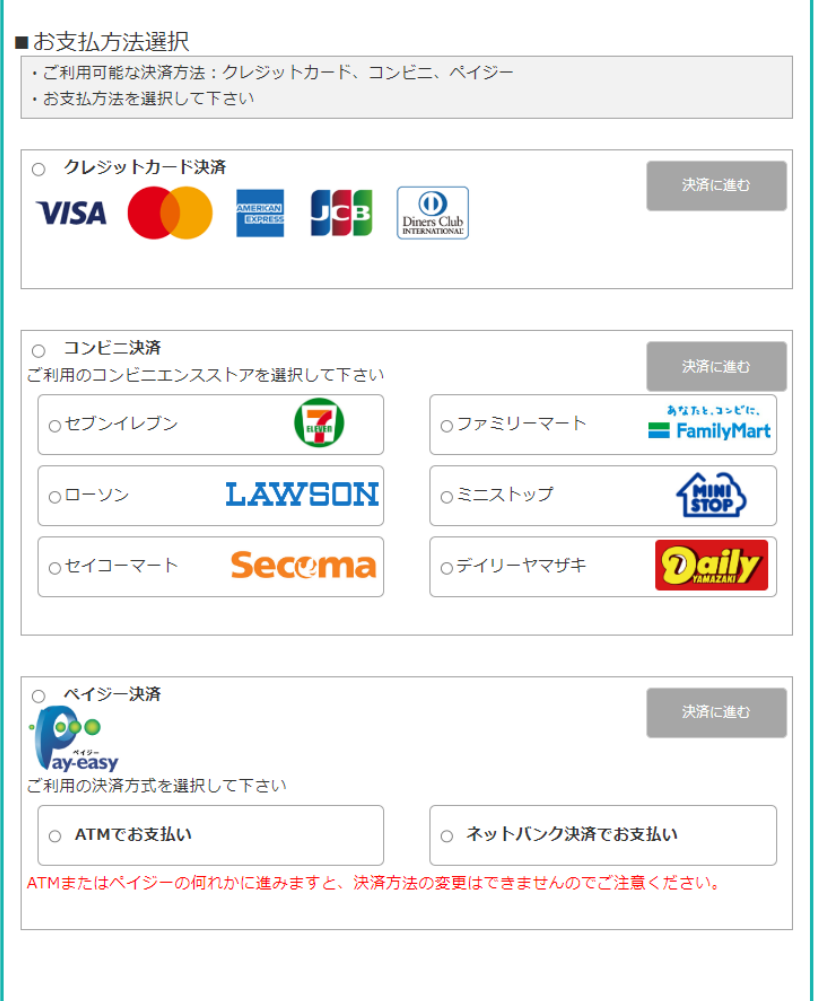

## **受験料決済完了後、登録したメールアドレスに決済完了メールが送信されます。**

受験申込および受験料お支払い完了のお知らせ (クレジットカード)

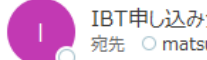

IBT申し込みシステムST <st@ibt.jjsdevelop.work> 宛先 O matsuoka@jjs.net

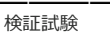

お申込み及び受験料 お支払い完了のお知らせ

検証 太郎 様

受験申込システムをご利用いただきありがとうございます。

受験申込および受験料のクレジットカードでのお支払いを確認いたしました。 受験申込は完了となります。

================================= ・申込みシステムにログインします https://ibt.jjsdevelop.work/personal/login 2023年02月01日~2023年05月31日

なお、このメールアドレスは送信専用となっております。 返信は出来ませんのでご了承ください。

#### 【お問合せ先】

○○企業 TEL 000-000-000 MAIL 000@000.com (土・日・祝日を除く10:00~12:00、及び 14:00~17:00)

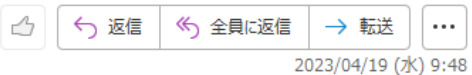

**受験予約完了後、マイページにログインし「受験」をクリックして受験科目選択画面に進みます。**

マイページ ご希望のメニューを選択してください。 検定申し込み 予約確認 受験 登録内容確認・変更 **・「登録内容の確認・変更」をクリックすると、登録した個人情報の確認と変更ができます。・マイページの「予約確認」をクリックすると、予約した試験の受験期間などが確認できます。**

Copyright @ NIPPON TSUSHINSHI CO., LTD. All rights reserved.

マイページ お問い合わせ ログアウト

**受験可能一覧に申込完了済み且つ受験可能期間の試験が表示されます。 「受験」をクリックすると試験が開始されます。**

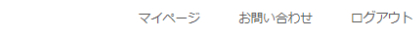

#### 受験可能一覧

受験 試験名 受験可能期間 検証試験 $2023/02/01 \sim 2023/05/31$ 受験

戻る

Copyright @ NIPPON TSUSHINSHI CO., LTD. All rights reserved.